# LASA2024 Instrucciones para enviar Taller y Mesa Redonda

Fecha límite de envío de propuestas: 15 de septiembre de 2023

#### **¿Qué es un Taller?**

Una propuesta de taller consta de un grupo de individuos que desean tener un espacio de trabajo (sin ponencias) y enviarla para ser evaluada por el/la coordinador/a del área temática como una sesión preorganizada. Los talleres proveen la oportunidad para intercambiar información e ideas entre varios individuos. Son organizados alrededor de un tópico de interés, la discusión es informal y no incluye presentación de ponencias formales.

Un/a participante de un taller no se considera un presentador de ponencia, ya que estas sesiones no tienen ponentes formales. La participación en un taller cuenta como un rol activo. Las propuestas de talleres deben tener un mínimo de tres presentadores (sin ponencia) y no hay límite máximo. Los talleres deben de tener un organizador (máximo dos) y un coordinador (máximo dos). El moderador no es obligatorio, pero es muy recomendable. Solo se permite un moderador.

### **¿Qué es una Mesa Redonda?**

Una mesa redonda es un espacio previsto para que colectivos o grupos de investigación ya instituidos o constituidos ad hoc, presenten debates y socialicen avances o resultados de una investigación articulados a las temáticas que los convocan.

Un/a participante de una mesa redonda no se considera un presentador de ponencia, ya que estas sesiones no tienen ponentes formales. La participación en una mesa redonda cuenta como un rol activo. Las propuestas de mesas redondas deben tener un mínimo de tres presentadores (sin ponencia) y no hay límite máximo. Las mesas redondas deben de tener un organizador (máximo dos) y un coordinador (máximo dos). El moderador no es obligatorio, pero es muy recomendable. Solo se permite un moderador.

#### **Antes de empezar, por favor tome nota:**

• Para ser incluido/a en la propuesta de taller o mesa redonda, la afiliación a LASA o *All Acess* de todo participante debe expirar después del **15 de septiembre de 2023**. Para ver otras fechas límites importantes, visite: <https://lasaweb.org/es/lasa2024/important-dates/>

• Si alguien no aparece en el sistema de propuestas, es porque su membresía o su *All Access* expira el **15 de septiembre de 2023** o antes. Por favor, pídale que se haga miembro o renueve su membresía de LASA o su *All Access* utilizando el siguiente enlace: <https://members.lasaweb.org/jru/>

• No podrá guardar su propuesta para continuar en otro momento si no la ha enviado oficialmente al sistema. Prueba de que se envió satisfactoriamente es que usted recibirá un mensaje de confirmación, así como un correo electrónico. Después de esto la podrá editar cuantas veces lo necesite, hasta la fecha límite del **15 de septiembre del 2023 a las 17 h**, **ET**.

## **Pasos para enviar Taller o Mesa Redonda**

Paso 1: Ingrese a la siguiente dirección electrónica <https://lasaweb.org/es/lasa2024/proposals/>. Presione *Enviar una propuesta* e introduzca su número de membresía de LASA y su contraseña.

**Paso 2:** Seleccione la opción: *Submit or Edit a Proposal*.

**Paso 3:** Seleccione la opción: *Submit A Paper, Panel, or Special Event*.

**Paso 4:** Seleccione el área temática relacionada con su taller o mesa redonda.

**Paso 5:** Bajo la sección *Session Type* seleccione la opción *Workshop* (taller) o *Roundtable* (mesa redonda).

**Paso 6:** Escriba el título del taller o la mesa redonda y el resumen del mismo. Cuando haya acabado, seleccione *Accept and Continue* para continuar. El título del taller o mesa redonda debe tener mayúsculas y minúsculas incorporadas y no tener más de 25 palabras. Asimismo, el resumen no puede ser de más de 250 palabras.

**Paso 7:** Agregue a los participantes del taller o mesa redonda: presentadores (mínimo tres), coordinadores (mínimo uno y máximo dos), organizadores de la sesión (mínimo uno y máximo dos) y moderador (no es obligatorio, pero muy recomendable). Para este fin, escriba el apellido (o parte de él) en el recuadro indicado y presione *Search by Last Name*, busque al participante por su apellido y después de encontrarlo en la lista, debe agregarlo a través de seleccionar su rol: *Add Session Organizer*, *Add Chair*, *Add Discussant* o *Add Presenter*. Continúe hasta agregar a todos los participantes.

**Paso 8:** Cuando haya acabado de agregar a todos los participantes de la sesión, seleccione *Accept and Continue*.

**Paso 9:** Revise la información, haga cualquier cambio necesario antes de enviar la propuesta, y al terminar seleccione *Accept and Continue*.

Con este último paso usted envió su propuesta de taller o mesa redonda para LASA2024. Aparecerá un mensaje en la pantalla y recibirá un correo electrónico confirmando su envío. Si no recibe un correo electrónico, por favor contacte a [lasa@lasaweb.org](mailto:lasa%40lasaweb.org?subject=) para confirmar el correcto envío de su propuesta antes del **15 de septiembre del 2023 a las 17:00 h**, **ET**.

¡Gracias por su interés en LASA2024!

**LATIN AMERICAN STUDIES ASSOCIATION** 4338 Bigelow Blvd Pittsburgh, PA 15213 lasa@lasaweb.org Tel: (412) 648-7929

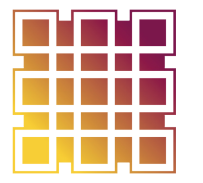

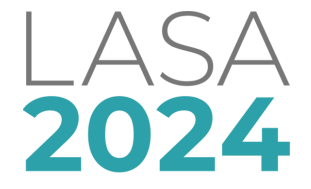

Fax: (610) 492-2791